<span id="page-0-0"></span>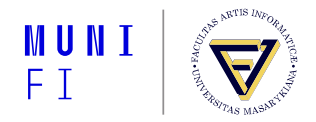

# **A** *Gentle* **Introduction to Markdown for Writers**

**Tereza Vrabcová**

Faculty of Informatics, Masaryk University Brno, Czech Republic

July 23, 2022

#### **What even is Markdown?**

- Markdown is a light markup language, developed in 2004 by John Gruber.
- It allows us to create plain text documents which are:
	- $\blacksquare$  easy to read
	- $\blacksquare$  easy to write

#### **Contents**

#### [Basic Syntax](#page-4-0)

[Plain Text](#page-5-0) [Paragraphs and Line Breaks](#page-11-0) [Emphasis](#page-13-0) [Lists, Ordered and Unordered](#page-15-0) [Headings](#page-19-0) [Code](#page-21-0) **[Blockquotes](#page-23-0)** [Images and Rulers](#page-25-0)

[Hyperlinks](#page-27-0) [Extended Syntax](#page-29-0) [Format Conversion](#page-35-0) [Converter Options](#page-36-0) [Installation](#page-37-0) [TEX Live](#page-37-0) [Pandoc](#page-43-0) [Example Document](#page-50-0) [Additional Materials](#page-54-0)

#### **Markdown Syntax**

- **T** There are many implementations of Markdown, and as Gruber's definition was ambiguous in places, their outputs may differ.
- **The outputs presented in this part are in accordance to** *CommonMark***, standard syntax** specification for Markdown, first proposed in 2014.
- For each element, we will be looking at *a* way to achieve our goal, not for *every* way.
- Elements are divided into two groups:
	- *Basic Syntax:* The element is a part of Gruber's description and is supported by all Markdown implementations.
	- *Extended Syntax:* The element adds an additional feature to Markdown but is not in every implementation.
- We will be going over the *Basic Syntax* elements only today.

<span id="page-4-0"></span>**[Basic Syntax](#page-4-0)**

# **Basic Syntax**

#### <span id="page-5-0"></span>**Plain Text**

- $\blacksquare$  Text is the basic building block of the document.
	- But without formatting, the text is, well, plain.
	- $\blacksquare$  This might lead to trouble reading the document if it is particularly dense.
- Let's take a look how such document might look like.

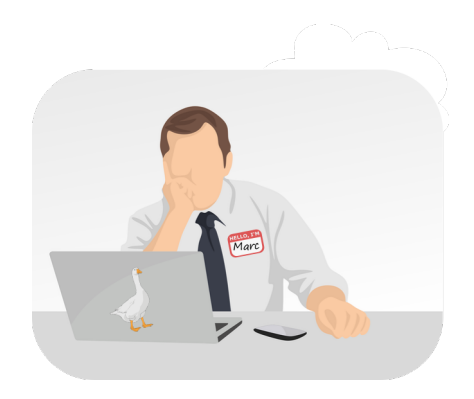

 $\blacksquare$  This is Marc.

**M**y **A**rtificial **R**uthless **C**orrespondent

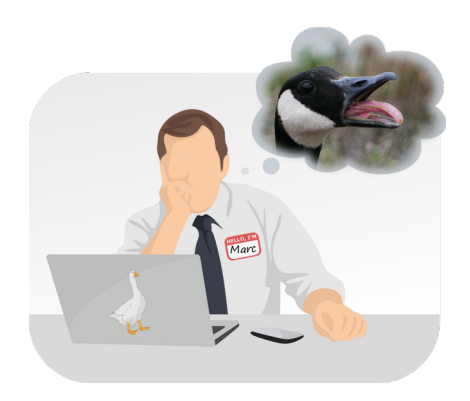

- $\blacksquare$  This is Marc.
	- **M**y
		- **A**rtificial
		- **R**uthless
		- **C**orrespondent
	- He likes geese, *a lot*.

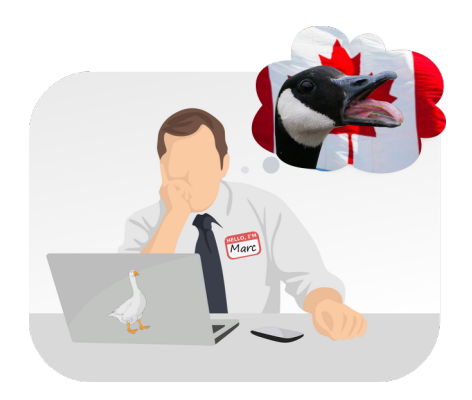

- This is Marc.
	- **M**y
		- **A**rtificial
		- **R**uthless
		- **C**orrespondent
	- He likes geese, *a lot*.
		- $\blacksquare$  Especially the Canadian ones

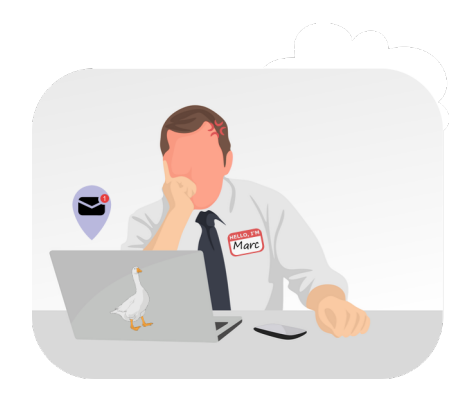

- This is Marc.
	- **M**y
		- **A**rtificial
		- **R**uthless
		- **C**orrespondent
	- He likes geese, *a lot*.
		- $\blacksquare$  Especially the Canadian ones
	- He is also very short-tempered.

## **Plain Text Marc's Email I**

How dare you! Canadian geese are extremely cuddly and deserve our love and affection! They can hiss like a snake and they can chase away burglars, what more do you want? Their bad reputation is nothing more than a propaganda spread by the DuckDuckGo people. Regards, Marc

How dare you! Canadian geese are extremely cuddly and deserve our love and affection! They can hiss like a snake and they can chase away burglars, what more do you want? Their bad reputation is nothing more than a propaganda spread by the DuckDuckGo people. Regards, Marc

#### <span id="page-11-0"></span>**Paragraphs and Line Breaks**

For better readability, we can divide the document into *paragraphs*.

- $\blacksquare$  This we do by adding a blank line in between them.
- $\blacksquare$  The line may only consist of 0+ spaces.
- To go down just one line and not leaving the paragaph, we can use the *line break*.
	- $\blacksquare$  We add two spaces at the end of the line where we want the break to be.

# **Paragraphs and Line Breaks Marc's Email II**

How dare you! Canadian geese are extremely cuddly and deserve our love and affection!

They can hiss like a snake and they can chase away burglars, what more do you want?

Their bad reputation is nothing more than a propaganda spread by the DuckDuckGo people.

Regards, Marc

How dare you! Canadian geese are extremely cuddly and deserve our love and affection!

They can hiss like a snake and they can chase away burglars, what more do you want?

Their bad reputation is nothing more than a propaganda spread by the DuckDuckGo people.

Regards, Marc

#### <span id="page-13-0"></span>**Emphasis**

 $\blacksquare$  To draw the eyes of the reader to a specific word (a phrase), or to denote a change in the word stress, we have three types of emphases we can use:

- *emphasis*, denoted as \*emphasis\*, commonly rendered as *italics*,
- **strong**, denoted as \*\*strong\*\*, commonly rendered as **bold**
- *strong and emphasis*, denoted as \*\*\* strong and emphasis \*\*\*.
- $\blacksquare$  Things to keep in mind:
	- The emphasized phrase cannot have leading, nor trailing, spaces. Emphasized silence in this case looks the same as normal silence, so no need to add it inside.
	- In case we want to use the asterisk (or two, or three) as the symbol literal, we can escape it using backslash \\*.
	- **Emphasis is not the only element which uses asterisks, so be mindful of that. We will discuss the** other elements in a moment.

## **Emphasis Marc's Email III**

How \*dare\* you! Canadian geese are extremely cuddly and deserve our **\*\*love\*\* and \*\*affection\*\***!

They can hiss like a snake and they can chase away burglars, \*what more do you want?\*

Their bad reputation is nothing more than a propaganda spread by the **\*\*\*DuckDuckGo\*\*\*** people.

Regards, Marc

How *dare* you! Canadian geese are extremely cuddly and deserve our **love** and **affection**!

They can hiss like a snake and they can chase away burglars, *what more do you want?*

Their bad reputation is nothing more than a propaganda spread by the *DuckDuckGo* people.

Regards, Marc

#### <span id="page-15-0"></span>**Lists, Ordered and Unordered**

- $\blacksquare$  Most of this presentation is written in a form of lists.
- $\blacksquare$  There are two main types of lists:
	- *Unordered:* A bulleted list of items, and
	- 1. *Ordered*: A numbered list of items.
		- 0. Ordered list can can only have positive numbers (and 0).
- $\blacksquare$  Things to keep in mind:
	- Lists can be nested, using four spaces or a TAB space per nesting level.
	- The bullet / number with period *must* be followed by 1-4 spaces.
	- There are three types of bullets to choose from for the unordered list:  $+$ ,  $-$ , and  $*$ . The bullets can be used interchangeably together.
	- $\blacksquare$  Lists will be automatically combined together, even if separated by a blank line.

# **Lists, Ordered and Unordered Marc's Outline I**

- duck bad - bad omen - warning - face - goose good - pros: gold eggs - cons: wild chases - actually positive? - introduction
- conclusion
- duck bad
	- $m$ en
	- warning
	- $f$ ace
- goose good
	- pros: gold eggs
	- cons: wild chases
		- actually positive?
- **n** introduction
- conclusion

#### **Lists, Ordered and Unordered Marc's Outline IIa**

#### 3. duck bad - bad omen - warning - face 2. goose good - pros: gold eggs - cons: wild chases - actually positive? 1. introduction 4. conclusion **!!**

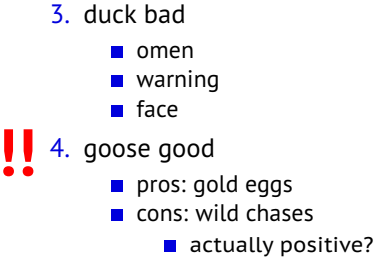

- 5. introduction
- 6. conclusion

#### **Lists, Ordered and Unordered Marc's Outline IIb**

1. introduction 2. goose good 1. pros: gold eggs 2. cons: wild chases - actually positive? 3. duck bad 1. omen 2. warning 3. face 4. conclusion

- 1. introduction
- 2. goose good
	- 1. pros: gold eggs
	- 2. cons: wild chases
		- actually positive?
- 3. duck bad
	- 1. omen
	- 2. warning
	- 3. face
- 4. conclusion

## <span id="page-19-0"></span>**Headings**

- $\blacksquare$  Headings and subheadings are a way to understand and easily navigate the document's structure.
- $\blacksquare$  Six levels of heading are available, from the top most level 1, denoted as # level 1; to the lowest level 6, denoted as ###### level 6.
	- $\blacksquare$  This type does not support multiline headings.
	- There are two alternative heading types that do, for level 1 and 2.

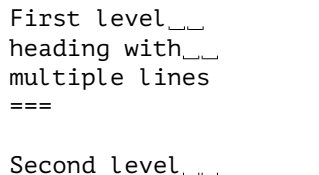

#### **First level heading with multiple lines Second level heading**

--- Things to keep in mind:

heading

- $\blacksquare$  The # headings must have the last # followed by at least one space.
- The alternative headings cannot have a blank line between the text and the character lines.

# **Headings Marc's Article I**

**#** In Defense of the Canadian Goose **##** Goo(d|se) **###** How to Import Goose **##** Quacking Mad **###** How About DuckDuck\*No\* **##** Conclusion

# **In Defense of the Canadian Goose**

# **Goo(d|se)**

**How to Import Goose**

# **Quacking Mad**

**How about DuckDuck***No*

## **Conclusion**

#### <span id="page-21-0"></span>**Code**

- **For (not only) the coding enthusiasts, we can denote a line as a code, using backticks**.
- $\blacksquare$  To have multiple lines of code, we need to indent each line with at least four spaces / one TAB space.

# **Code**

#### **Marc's Article II**

`from Canada import Goose as pet`

> if Marc.country() \  $== 'Canada'$ : Marc.adopt(pet)

```
from Canada import Goose
as pet
```

```
if Marc.country() \
== 'Canada':Marc.adopt(pet)
```
#### <span id="page-23-0"></span>**Blockquotes**

- Blockquotes can be used to highlight a quote or to emulate the look of conversation threads.
- Every quote needs to be preceeded by the > sign.
- Blockquotes can be nested and can contain other elements.
- $\blacksquare$  Things to keep in mind:
	- **Blockquotes** *can* contain other elements.
		- **Using more than four spaces in a row invokes code block. It should be invoked only when** we really want it.
	- $\blacksquare$  Blockquotes can be multiline.
	- Blockquotes can contain multiple paragraphs. Having two paragraphs as separate blockquotes of the same nesting level, we add a blank blockquote of the same level in between them.

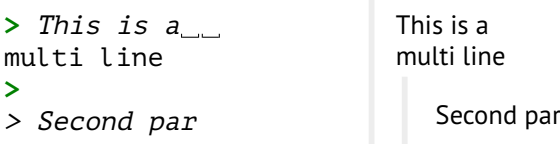

## **Blockquotes Marc's Article III**

\*\*From Emojipedia:\*\*

**>** Goose is a candidate for inclusion in Unicode 15.0 scheduled for release in 2022 and was added to draft Emoji 15.0 in 2022. >> Very excited! >> >> - Very!

**>**

> If approved in late 2022, this emoji is likely to arrive on most platforms in 2023.

#### **From Emojipedia:**

Goose is a candidate for inclusion in Unicode 15.0 scheduled for release in 2022 and was added to draft Emoji 15.0 in 2022.

Very excited!

■ Very!

If approved in late 2022, this emoji is likely to arrive on most platforms in 2023.

#### <span id="page-25-0"></span>**Images and Rulers**

- **Images** are a great visual aid that can enlighten us what we are reading about, or what we are about to.
	- ![alt text](link-to-the-image)
	- *alt text*: Alternative text displayed in case the image has not been found.
	- *link-to-the-image*: Hyperlink to the image.
		- When referring to a local source, we can use a relative path, otherwise it needs to be absolute.
- **Thematic break** is most often used to separate content on a page.
- The rule consists of three or more asterisks \*\*\*, dashes  $-$ -, or underscores  $\blacksquare$ .
- $\blacksquare$  Things to keep in mind:
	- $\blacksquare$  Multiline heading level 2 is one blank line away from a horizontal rule.
	- Both elements can have up to three leading spaces, any more invokes the code element.

#### **Images and Rulers Marc's Article IV**

![Canadian goose with a gosling] (https://upload.wikimedia.org/ wikipedia/commons/thumb/2/2f/ Canada Goose with gosling on back.jpg/311px-Canada\_Goose\_ with gosling on back.jpg)

\*\*\*

In Defense of the Canadian Goose ===

by \*Marc D. Common\*

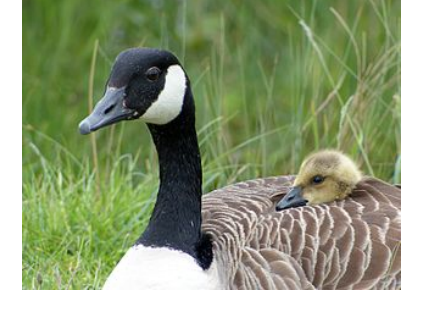

# **In Defense of the Canadian Goose**

by *Marc D. Common*

## <span id="page-27-0"></span>**Hyperlinks**

- $\blacksquare$  Hyperlinks are a very useful way to access data without having to write out the full address by ourselves.
	- $\blacksquare$  Unless the hyperlink is printed out.
- $\blacksquare$  Hyperlink is similar to the image element.
	- $\blacksquare$  Image element is after all a hyperlink subtype.
- [alt-text](link-to-be-clicked "link title")
	- *alt-text*: Alternative text displayed instead of the link itself.
	- *link-to-be-clicked*: Hyperlink pointing to one of the following:
		- another part of the document,
		- different document, or a
		- **webpage.**
	- *link title*: Title of the link
	- This is called an *inline link*.
- **[alt-text]:** link-to-be-clicked
	- This is an *indirect link*.
	- $\blacksquare$  Useful when reusing the same link multiple times.

## **Hyperlinks Marc Friend's Inbox**

Hi,

I live.

```
[Oh Canada.](https://
www.iamright.com/
justice-for-goose)
```
Marc

Hi,

I live.

[Oh Canada.](https://www.iamright.com/justice-for-goose)

Marc

**[Extended Syntax](#page-29-0)**

# <span id="page-29-0"></span>**Extended Syntax**

**Just a little taste**

■ These elements are not available in all Markdown implementations.

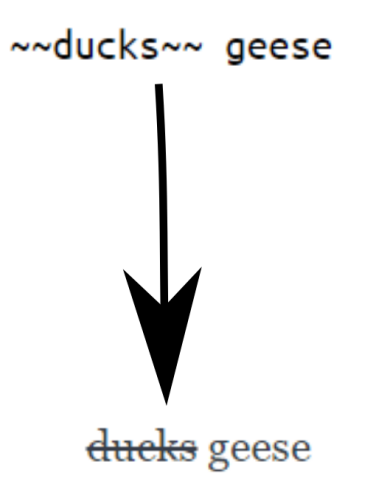

#### **[Extended Syntax](#page-29-0)**

■ These elements are not available in all Markdown implementations.

```
"firstName": "Goose",
                              "lastName": "Canadian",
                              "country": "Canada"
   json
ł
 "firstName": "Goose",
 "lastName": "Canadian",
 "country": "Canada"
\ddot{\phantom{0}}
```
■ These elements are not available in all Markdown implementations.

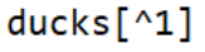

```
[\n1]: They are evil.
```
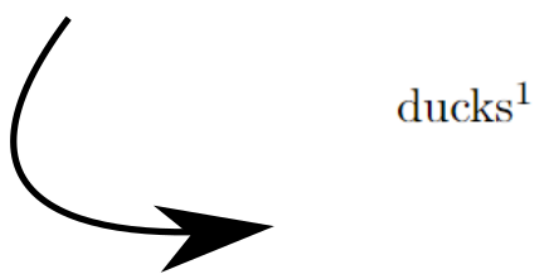

<sup>1</sup>They are evil.

#### **[Extended Syntax](#page-29-0)**

■ These elements are not available in all Markdown implementations.

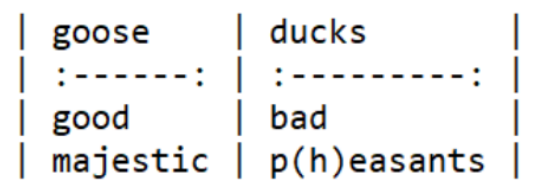

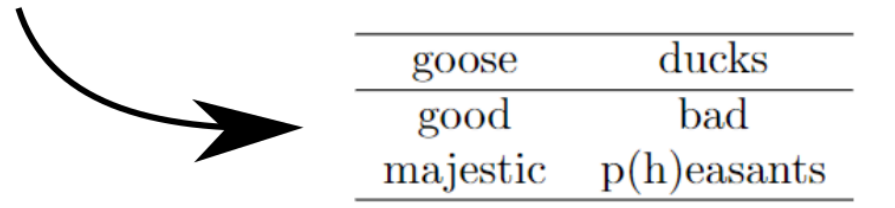

■ These elements are not available in all Markdown implementations.

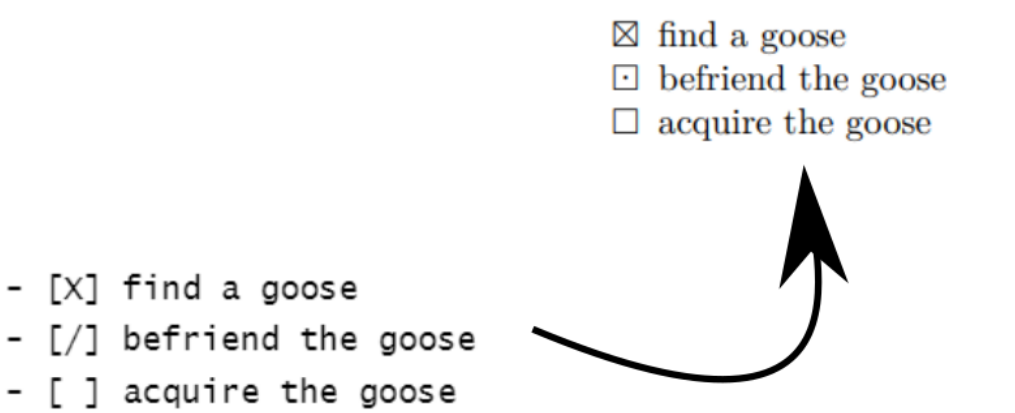

**[Format Conversion](#page-35-0)**

# <span id="page-35-0"></span>**Format Conversion**

#### <span id="page-36-0"></span>**Converter Options**

- $\blacksquare$  Markdown package in  $\mathbb{F}$ FX
	- $\blacksquare$  We have the ability to switch between  $\mathbb{E}$ FEX and Markdown, if we so desire.
- **Pandoc** 
	- Offers a large number of formats to convert to and from.

## <span id="page-37-0"></span>**Installation TEX Live**

#### **Markdown package is a part of TEX Live.**

Windows:

- 1. We download the executable file from a CTAN mirror.
- 2. We run the executable install-tl-windows.exe
- 3. Install.

#### **TEX Live**

- 1. We download the archive file from a CTAN mirror.
	- $\Box$  (cd /tmp: to get to our working directory first)
	- wget https://mirror.ctan.org/systems/texlive/tlnet/install-tl-unx.tar.gz

## **TEX Live**

- 1. We download the archive file from a CTAN mirror.
	- $\Box$  (cd /tmp: to get to our working directory first)
	- wget https://mirror.ctan.org/systems/texlive/tlnet/install-tl-unx.tar.gz
- 2. zcat install-tl-unx.tar.gz | tar xf
	- $\blacksquare$  zcat: Allows us to view the compressed file without uncompressing it.
	- $\blacksquare$  tar: Allows us to extract the contents of the archive. Option  $-x$  denotes we are extracting an archive file, with option -f we then pass the filename of the archive file.

## **TEX Live**

- 1. We download the archive file from a CTAN mirror.
	- $\Box$  (cd /tmp: to get to our working directory first)
	- wget https://mirror.ctan.org/systems/texlive/tlnet/install-tl-unx.tar.gz
- 2. zcat install-tl-unx.tar.gz | tar xf
	- $\blacksquare$  zcat: Allows us to view the compressed file without uncompressing it.
	- $\blacksquare$  tar: Allows us to extract the contents of the archive. Option  $-x$  denotes we are extracting an archive file, with option -f we then pass the filename of the archive file.
- 3. We move into the extracted directory.
	- $\blacksquare$  cd install-tl-\*

## **TEX Live**

- 1. We download the archive file from a CTAN mirror.
	- $\Box$  (cd /tmp: to get to our working directory first)
	- wget https://mirror.ctan.org/systems/texlive/tlnet/install-tl-unx.tar.gz
- 2. zcat install-tl-unx.tar.gz | tar xf
	- $\blacksquare$  zcat: Allows us to view the compressed file without uncompressing it.
	- $\blacksquare$  tar: Allows us to extract the contents of the archive. Option  $-x$  denotes we are extracting an archive file, with option -f we then pass the filename of the archive file.
- 3. We move into the extracted directory.
	- $\blacksquare$  cd install-tl-\*
- 4. We run the installer.
	- perl ./install-tl -no-interaction
	- **Running the installer without the -no-interaction option, we will be dropped into an** interactive installation menu.
	- We can also change the default paper size to *letterpaper* by using the option -paper=letter. Otherwise, default is A4.

## **TEX Live**

- 1. We download the archive file from a CTAN mirror.
	- $\Box$  (cd /tmp: to get to our working directory first)
	- wget https://mirror.ctan.org/systems/texlive/tlnet/install-tl-unx.tar.gz
- 2. zcat install-tl-unx.tar.gz | tar xf
	- $\blacksquare$  zcat: Allows us to view the compressed file without uncompressing it.
	- $\blacksquare$  tar: Allows us to extract the contents of the archive. Option  $-x$  denotes we are extracting an archive file, with option -f we then pass the filename of the archive file.
- 3. We move into the extracted directory.
	- $\blacksquare$  cd install-tl-\*
- 4. We run the installer.
	- perl ./install-tl -no-interaction
	- **Running the installer without the -no-interaction option, we will be dropped into an** interactive installation menu.
	- We can also change the default paper size to *letterpaper* by using the option -paper=letter. Otherwise, default is A4.
- 5. We prepend the TEXLive binary directory to our PATH.
	- PATH=/usr/local/texlive/2022/bin/x86\_64-linux:\$PATH

#### <span id="page-43-0"></span>**Pandoc**

- Windows:
	- 1. We download the installer from the Pandoc website.
	- 2. We run the installer.
- For more *cmd* based Windows users, we have alternatives (package managers).
	- *chocolatey*
		- choco install pandoc
	- *winget*
		- winget install pandoc
- It is recommended to use only one installation method at the time, as we can end up with two separate Pandoc installations otherwise.

#### **Pandoc**

- 1. We download the binary package from the Pandoc download page.
	- wget https://github.com/jgm/pandoc/releases/download/2.18/pandoc-2.18-1 amd64.tar.gz

#### **Pandoc**

- 1. We download the binary package from the Pandoc download page.
	- wget https://github.com/jgm/pandoc/releases/download/2.18/pandoc-2.18-1 amd64.tar.gz
- 2. We install the package.
	- tar xvzf \$TGZ -strip-components 1 -C \$DEST

#### **Pandoc**

- 1. We download the binary package from the Pandoc download page.
	- wget https://github.com/jgm/pandoc/releases/download/2.18/pandoc-2.18-1 amd64.tar.gz
- 2. We install the package.
	- tar xvzf \$TGZ -strip-components 1 -C \$DEST
	- $\blacksquare$  tar: Allows us to extract the contents of the archive.
		- -x: denotes we are extracting an archive file.
		- -v: tar lists all processed files
		- -z: archive is filtered through gzip (tool to decompress the archive)
		- -f: we are passing the filename of the archive file.

#### **Pandoc**

- 1. We download the binary package from the Pandoc download page.
	- wget https://github.com/jgm/pandoc/releases/download/2.18/pandoc-2.18-1 amd64.tar.gz
- 2. We install the package.
	- tar xvzf \$TGZ -strip-components 1 -C \$DEST
	- $\blacksquare$  tar: Allows us to extract the contents of the archive.
		- -x: denotes we are extracting an archive file.
		- -v: tar lists all processed files
		- -z: archive is filtered through gzip (tool to decompress the archive)
		- -f: we are passing the filename of the archive file.
	- $\blacksquare$  **\$TGZ:** Path to the downloaded file. If we ran the wget in the /tmp directory, then TGZ=/tmp/pandoc-2.18-1-amd64.tar.gz.

#### **Pandoc**

- 1. We download the binary package from the Pandoc download page.
	- wget https://github.com/jgm/pandoc/releases/download/2.18/pandoc-2.18-1 amd64.tar.gz
- 2. We install the package.
	- tar xvzf \$TGZ -strip-components 1 -C \$DEST
	- $\blacksquare$  tar: Allows us to extract the contents of the archive.
		- -x: denotes we are extracting an archive file.
		- -v: tar lists all processed files
		- -z: archive is filtered through gzip (tool to decompress the archive)
		- -f: we are passing the filename of the archive file.
	- $\blacksquare$  **\$TGZ:** Path to the downloaded file. If we ran the wget in the /tmp directory, then TGZ=/tmp/pandoc-2.18-1-amd64.tar.gz.
	- $\blacksquare$  -strip-components 1: Tar strips the leading component from the filename we are extracting.

#### **Pandoc**

- 1. We download the binary package from the Pandoc download page.
	- wget https://github.com/jgm/pandoc/releases/download/2.18/pandoc-2.18-1 amd64.tar.gz
- 2. We install the package.
	- tar xvzf \$TGZ -strip-components 1 -C \$DEST
	- $\blacksquare$  tar: Allows us to extract the contents of the archive.
		- -x: denotes we are extracting an archive file.
		- -v: tar lists all processed files
		- -z: archive is filtered through gzip (tool to decompress the archive)
		- -f: we are passing the filename of the archive file.
	- $\blacksquare$  **\$TGZ:** Path to the downloaded file. If we ran the wget in the /tmp directory, then TGZ=/tmp/pandoc-2.18-1-amd64.tar.gz.
	- $\blacksquare$  -strip-components 1: Tar strips the leading component from the filename we are extracting.
	- -C: Tar changes the current working directory so the extracted files are output into \$DEST.

- <span id="page-50-0"></span>We have downloaded the Jaconic version of Marc's article
- The file is called goose article.md

**#** In Defense of the Canadian Goose \*Marc D. Common\*

```
![Canadian goose with a gosling](images/goose.jpg)
```
\*\*\*

**#** In Defense of the Canadian Goose \*Marc D. Common\*

```
## Goo(d|se)
Canadian geese are extremely cuddly and
deserve our **love** and **affection**.
```
 $\blacksquare$  We need to encase the document in a  $\mathbb{E}$ FX skin

```
\documentclass{article}
\usepackagelutf8linputencl
```

```
\usepackage{markdown}
```

```
\title{In Defense of the Canadian Goose}
\author{Common, Marc D.}
```

```
\begin{document}
\begin{markdown}
```

```
\markdownInput{goose_article.md}
```

```
\end{markdown}
\end{document}
```
We can add metadata to our Markdown file at the beginning of the document. ---

```
author: Common, Marc D.
title: In Defense of the Canadian Goose
---
```

```
![Canadian goose with a gosling](images/goose.jpg)
```
\*\*\*

```
# In Defense of the Canadian Goose
```
\*Marc D. Common\*

```
## Goo(d|se)
Canadian geese are extremely cuddly and
deserve our **love** and **affection**.
```
- **Markdown package in**  $\text{EFLX}:$ 
	- **Latexmk** -lualatex goose article.tex
- **Pandoc:** 
	- pandoc -i goose\_article.md -o goose\_article.pdf
- Example time!

#### <span id="page-54-0"></span>**Further Readings**

- What else can I do in Markdown? And how can I style it to my own liking?
	- To look more into [Pandoc](https://pandoc.org/)
	- To checkout the [Markdown package](https://witiko.github.io/markdown/)
- Can I look at the basics again?
	- [CommonMark](https://commonmark.org/) specifications
	- Online CommonMark [parser](https://spec.commonmark.org/dingus/)
	- $\blacksquare$  How do I install T<sub>E</sub>X Live?
- What is Markdown again?
	- Introduction on John Gruber's website [Daring Fireball](https://daringfireball.net/projects/markdown/)

# <span id="page-55-0"></span>Thank you for your attention

# MUNT FACULTY OF TNFORMATTCS